データ移行のみ(現パソコン→新パソコン):フォルダをコピーする方法(手動) 1

新パソコンへのインターネット出願ソフトインストールなど準備が完了している状態を前提としています。 設定ができていない場合は、先に[「インターネット出願ソフトの設定のみ」の](https://www.pcinfo.jpo.go.jp/site/3_support/1_operation/guide_19_pc-change.html) A~C のいずれかを参照してください。

※データを移動するために、USB メモリや外付けディスクなどの移動用ディスクをご用意ください。

## **1.** 元パソコンから移動するデータをコピーする

(1)デスクトップの「インターネット出願」をダブルクリック→「本人認証」画面の ◆ クリック→[環境設定]をクリック

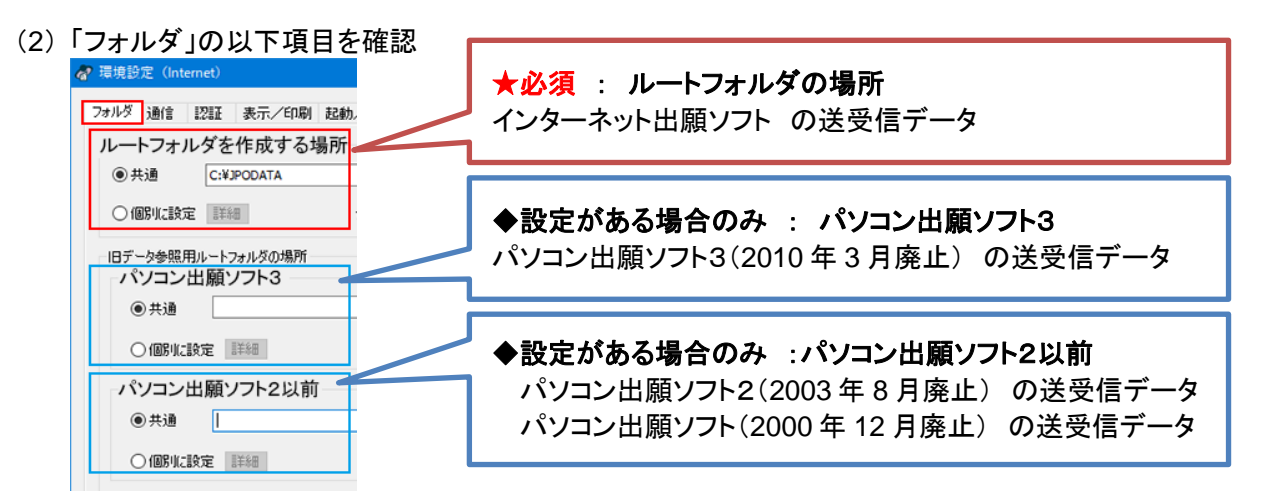

(3) 指定されたフォルダの場所を控えます。

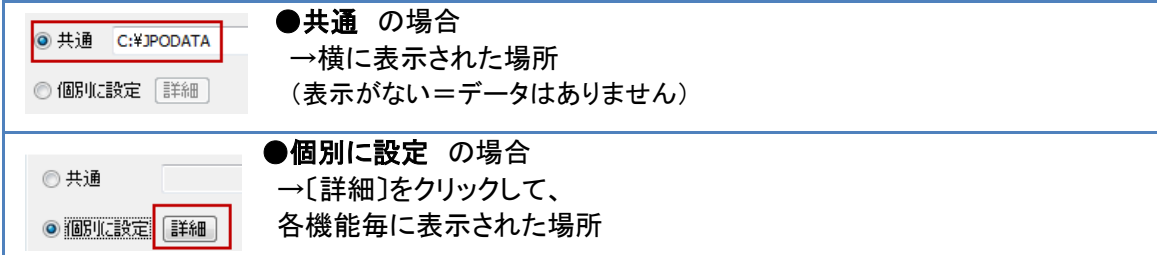

(4) 控えを元に、対象のフォルダを移動用ディスクにコピーします。

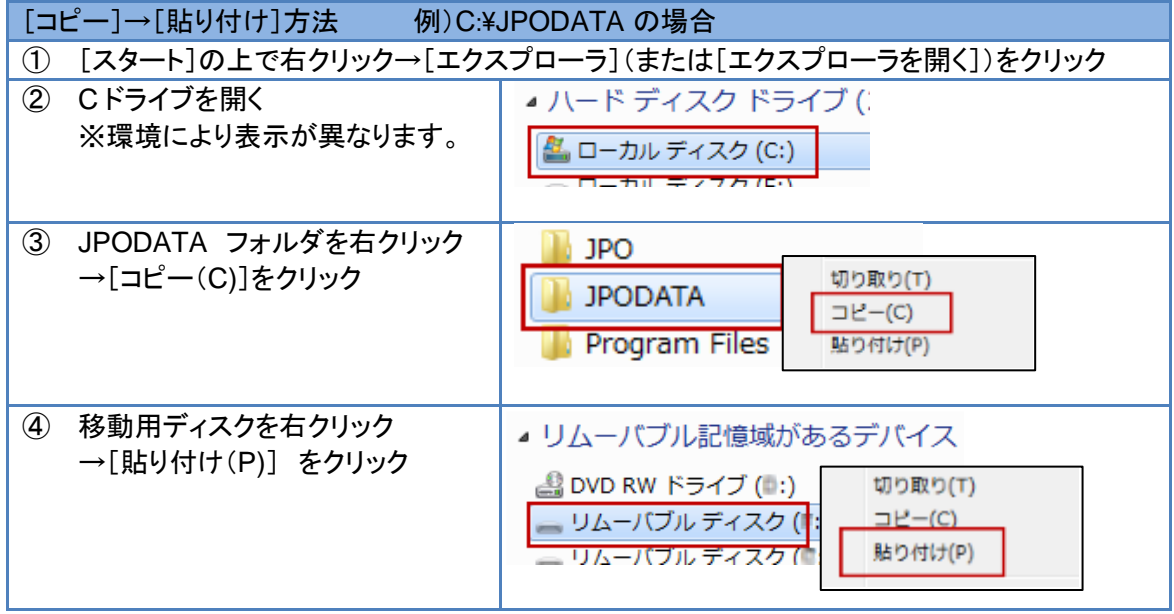

## **2.** 移動したデータを新パソコンに反映する

- (1) 元パソコンでコピーしたフォルダを、新パソコンに貼り付けます。
	- 例)C:¥JPODATA をコピーしてきた場合
		- ① [スタート]の上で右クリック→[エクスプローラ]をクリック
		- ② 移動用ディスクを開く
		- ③ JPODATA フォルダを右クリック→[コピー(C)]をクリック
		- ④ C ドライブを右クリック→[貼り付け(P)] をクリック ⑤ 上書き確認が数回表示されます。 〔はい〕、または、〔すべて上書き〕をクリック

※元パソコンで、「パソコン出願ソフト3」や 「パソコン出願ソフト2以前」をコピーしている場合は、 繰返して処理してください。

- (2) デスクトップの「インターネット出願」をダブルクリック →「本人認証」画面の ※ をクリック→「環境設定]をクリック
- (3) 「フォルダ」タブをクリック
- (4) 〔参照〕をクリック
	- ① (1)で貼り付けたフォルダを選択
	- ② 〔OK〕をクリック

※(1)で貼りつけたフォルダを全て同様に処理してください。

(5) 設定が終わったら〔OK〕をクリック

新パソコンへのデータ移行は完了です。インターネット出願を起動してデータが見えるか、確認してください。

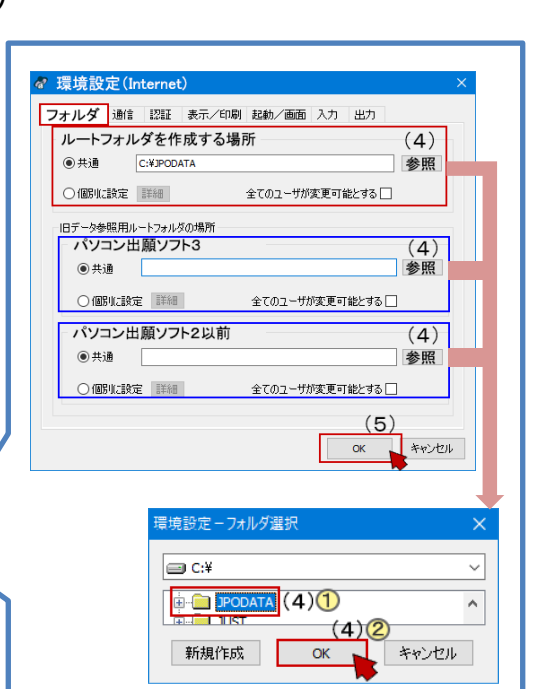